# Hey Alaska, Did You Vote?

USEFUL VOTER INFORMATION FOR 2018 ELECTION

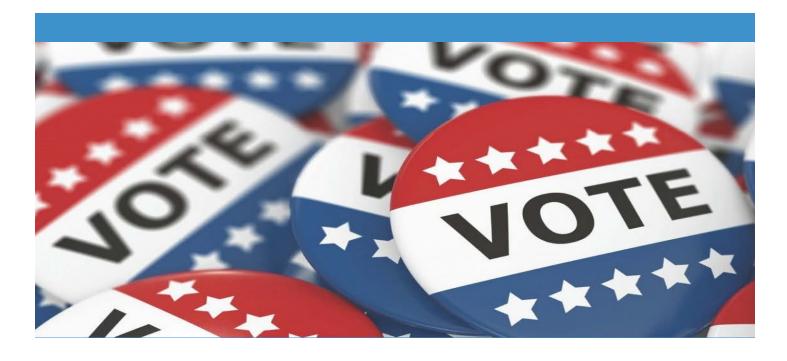

Are you registered?

Always good to know...

To quickly check if you are registered, go to myvoterinformation.alaska.gov and input either your voter ID number on your voter card or type in your name, SSN and/or birthdate.

Where do I vote?
There are many ways...

Visit

myvoterinformation.alaska.gov fill out the information and press enter or Google "voting polls (city)," click Enter, and type in your home address. Can I still vote early? Yes! Last day is Nov 5.

If you are in Anchorage, you can vote early at City Hall or at Region II Elections Office (252 Gambell St.).

Hours: 8am - 5 pm

Outside of Anchorage, please check the Alaska Division of Election's website

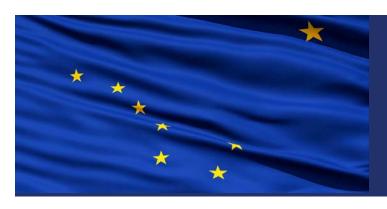

### REMEMBER...

Every vote is counted so every vote COUNTS. Voting is the best way to help decide the future of Alaska because we vote for people who create laws and policies. What kind of Alaska do you want to see? Vote for your vision.

[Company Name] [Publish Date]

Heading 3 2

[Company Name] [Publish Date]

## **Heading 1 Text Here**

View and edit this document in Word on your computer, tablet, or phone. You can edit text; easily insert content such as pictures, shapes, or tables; and seamlessly save the document to the cloud from Word on your Windows, Mac, Android, or iOS device.

Website

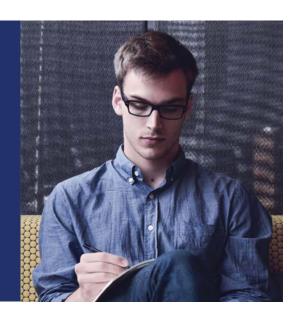

### **HEADING 6 TEXT HERE**

**HEADING 4** 

Use styles to easily format your Word documents in no time. For example, this text uses the Normal Style.

Some of the sample text in this document indicates the name of the style applied. To get started right away, just tap any placeholder text (such as this) and start typing. View and edit this document in Word on your computer, tablet, or phone.

Website

On the Home tab, check out Styles to apply the formatting you want with just a tap.

#### **HEADING 6 TEXT HERE**

**HEADING 4** 

Use styles to easily format your Word documents in no time. For example, this text uses the Normal Style.

Some of the sample text in this document indicates the name of the style applied. To get started right away, just tap any placeholder text (such as this) and start typing. View and edit this document in Word on your computer, tablet, or phone.

Website

"Find even more easy-to-use tools on the Insert tab, such as to add a hyperlink or insert a comment."

Heading 3